# Fehlerbehebung für häufige Probleme mit Wireless Bridge-Netzwerken J

# Inhalt

**[Einführung](#page-0-0) [Voraussetzungen](#page-0-1)** [Anforderungen](#page-1-0) [Verwendete Komponenten](#page-1-1) [Konventionen](#page-1-2) [Netzwerkdiagramm](#page-1-3) [Grundlegender Betriebsfehler](#page-1-4) [Verbindungsfehler](#page-2-0) [Datenrate-Abweichung](#page-3-0) [Gelegentliche Verbindungsprobleme bei Wireless-Bridges](#page-3-1) [Schlechter Durchsatz](#page-4-0) **[Software](#page-4-1)** [Statistische Tools verwenden](#page-4-2) [Fehlerstatistiken](#page-7-0) [Fehlerstatistiken für die Cisco Aironet Bridge der Serie 340](#page-7-1) [Weitere grundlegende Informationen zur Fehlerbehebung mit der Wireless Bridge](#page-8-0) [Auf Standardkonfiguration zurücksetzen](#page-8-1) [Verwalten eines Firmware-Fehlers/einer Beschädigung](#page-9-0) [Telnet-Sitzung wird bei starkem Datenverkehr unterbrochen oder nicht gestartet.](#page-9-1) [Bridge kann nicht gleichzeitig Image-Downloads erkennen](#page-9-2) [Der Carrier Busy Test ist fehlgeschlagen.](#page-9-3) [Konfiguration der Root-/Non-Root-Bridge](#page-9-4) [Power Injector](#page-10-0) Online-Hilfe für IOS Bridges und IOS Access Points **[Schlussfolgerung](#page-10-1)** [Zugehörige Informationen](#page-10-2)

# <span id="page-0-0"></span>**Einführung**

Dieses Dokument enthält Informationen zur Identifizierung und Behebung gängiger Probleme in einem Wireless Bridge-Netzwerk. Häufige Probleme fallen in drei Kategorien: grundlegende Betriebsfehler, Verbindungsausfälle und schlechter Durchsatz.

## <span id="page-0-1"></span>Voraussetzungen

### <span id="page-1-0"></span>Anforderungen

Für dieses Dokument bestehen keine speziellen Anforderungen.

#### <span id="page-1-1"></span>Verwendete Komponenten

Die Cisco Aironet-Geräte funktionieren am besten, wenn alle Komponenten mit den neuesten Softwareversionen geladen sind. Aktualisieren Sie zu einem frühen Zeitpunkt der Fehlerbehebung auf die neuesten Softwareversionen.

Sie können die neueste Software und die neuesten Treiber im [Wireless Software Center](//tools.cisco.com/support/downloads/go/Redirect.x?mdfid=278875243) herunterladen.

Die Informationen in diesem Dokument wurden von den Geräten in einer bestimmten Laborumgebung erstellt. Alle in diesem Dokument verwendeten Geräte haben mit einer leeren (Standard-)Konfiguration begonnen. Wenn Ihr Netzwerk in Betrieb ist, stellen Sie sicher, dass Sie die potenziellen Auswirkungen eines Befehls verstehen.

Hinweis: Die Informationen in diesem Dokument gelten für alle Plattformen von Wireless Bridges, sofern sie nicht ausdrücklich erwähnt werden.

### <span id="page-1-2"></span>Konventionen

Weitere Informationen zu Dokumentkonventionen finden Sie unter [Cisco Technical Tips](//www.cisco.com/en/US/tech/tk801/tk36/technologies_tech_note09186a0080121ac5.shtml) [Conventions](//www.cisco.com/en/US/tech/tk801/tk36/technologies_tech_note09186a0080121ac5.shtml) (Technische Tipps zu Konventionen von Cisco).

### <span id="page-1-3"></span>**Netzwerkdiagramm**

In diesem Dokument wird diese Netzwerktopologie verwendet:

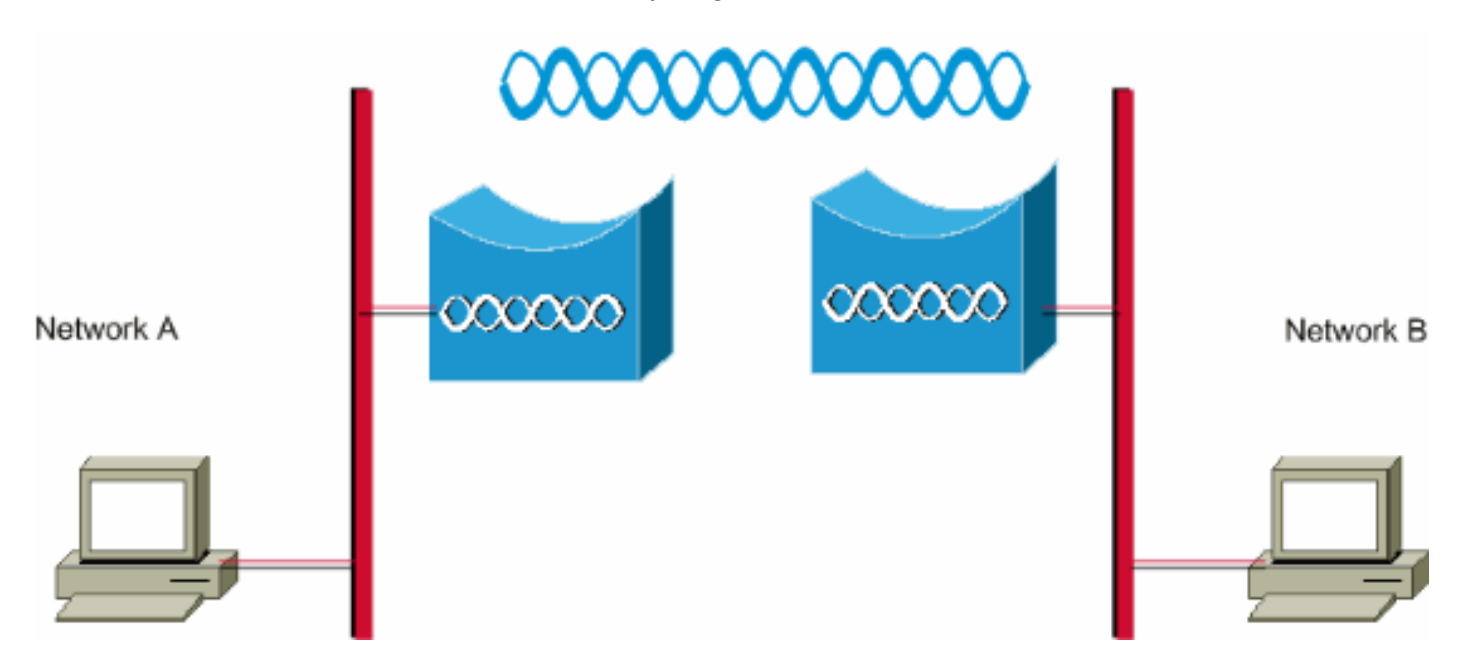

### <span id="page-1-4"></span>Grundlegender Betriebsfehler

Dies sind die Symptome eines grundlegenden Betriebsausfalls:

- Negative oder nicht identifizierbare LED-MusterUnter <u>LED-Anzeigen für den normalen Bridge-</u> [Modus](//www.cisco.com/en/US/docs/wireless/bridge/1400/12.2_15_JA/configuration/guide/p15trb.html#wp1057521) finden Sie weitere Informationen zu den regulären LED-Mustern auf Wireless-Brücken.
- Fehlermeldungen auf der Konsole
- Konstanter Neustart

Diese Probleme sind in der Regel katastrophal und erfordern häufig den Austausch der Brücke. Wenden Sie sich an den [technischen Support](//www.cisco.com/cisco/web/support/index.html) von [Cisco,](//www.cisco.com/cisco/web/support/index.html) um Einzelheiten zum Betriebsfehler zu erhalten. Halten Sie die Seriennummer der Bridge und eine Versandadresse bereit, falls der Techniker der technischen Unterstützung von Cisco feststellt, dass ein Hardware-Ersatz erforderlich ist.

Sie können online über das [TAC Service Request Tool](//tools.cisco.com/ServiceRequestTool/create/launch.do) (nur [registrierte](//tools.cisco.com/RPF/register/register.do) Kunden) eine Serviceanfrage für Geräte erstellen, die sich im Rahmen einer Garantie oder eines Support-Vertrags befinden.

# <span id="page-2-0"></span>**Verbindungsfehler**

Mangelnde Konnektivität bedeutet, dass Datenverkehr nicht von einem Standort zum anderen übertragen werden kann. Sie können die Verbindung nach einem langen erfolgreichen Betrieb oder jederzeit nach der physischen Bereitstellung der Geräte verlieren. In beiden Fällen ist die Fehlerbehebung identisch. Stellen Sie das Ping-Dienstprogramm von einer Befehlszeile des Betriebssystems auf Ihrem Computer aus, um den Punkt zu isolieren, an dem die Verbindung verloren geht. Versuchen Sie nicht sofort, einen großen Schritt von Ende zu Ende zu machen. Führen Sie stattdessen kleinere Schritte durch, um festzustellen, wo die Verbindung verloren geht. Diese in der richtigen Reihenfolge ausgeführten Schritte können dazu beitragen, den Verbindungsverlust zu isolieren.

- 1. Pingen Sie sich selbst (der PC). Eine erfolgreiche Antwort weist darauf hin, dass der IP-Stack auf dem PC korrekt funktioniert. Führen Sie die folgenden Schritte aus, wenn Sie sich nicht selbst einen Ping senden können:Überprüfen Sie das Kabel zwischen Ihrem PC und dem Hub oder Switch, an den er angeschlossen ist.Überprüfen Sie die IP-Eigenschaften der Netzwerkverbindung.Überprüfen Sie die Treiber und die zugehörigen Dienstprogramme für Ihre Netzwerkkarte.Wenden Sie sich bei Bedarf an den Hersteller Ihrer Netzwerkkarte oder Ihres Betriebssystems.
- 2. Pingen Sie die lokale Brücke an Ihrem Standort.Eine erfolgreiche Antwort weist darauf hin, dass das lokale LAN korrekt funktioniert. Gehen Sie wie folgt vor, wenn das Pingen der lokalen Bridge nicht möglich ist:Überprüfen Sie die Verkabelung zwischen Ihrer Bridge und dem Hub oder Switch, mit dem bzw. dem sie verbunden ist.Wenn für die Ethernet-Schnittstelle auf der Bridge oder dem Port Ihres Hubs oder Switches die Auto-Speed- oder Auto-Duplex-Einstellung festgelegt ist, geben Sie stattdessen eine Geschwindigkeit und eine Duplexeinstellung an. Konfigurieren Sie sie auf beiden Geräten gleich, und versuchen Sie dann erneut, einen Ping an die lokale Bridge an Ihrem Standort zu senden.
- 3. Pingen Sie die Remote-Bridge am Remote-Standort.Eine erfolgreiche Antwort weist darauf hin, dass die Funkfrequenzverbindung zwischen den beiden Brücken ordnungsgemäß funktioniert. Gehen Sie wie folgt vor, wenn das Pingen der Remote-Bridge nicht möglich ist:Überprüfen Sie, ob die beiden Bridges zugeordnet sind.Stellen Sie sicher, dass nur eine Bridge den Root-Parameter aktiviert hat.In einem überbrückten Netzwerk kann jeweils nur eine Bridge die Root Bridge sein.Überprüfen Sie, ob der Service Set Identifier (SSID) in beiden Bridges identisch ist.Wenn das Wireless Encryption Protocol (WEP) aktiviert ist, deaktivieren Sie es vorübergehend, bis Sie die Verbindung herstellen können. Aktivieren Sie

es anschließend erneut, wenn Sie andere Probleme behoben haben. Dadurch wird sichergestellt, dass sich die WEP-Schlüsselungleichheit im Root befindet und die Non-Root-Bridge nicht die Ursache des Problems ist.Hinweis: [Weitere Informationen zur Behebung von](//www.cisco.com/en/US/products/hw/wireless/ps441/products_tech_note09186a00800a86d7.shtml) [Verbindungsproblemen in einem Wireless-LAN-Netzwerk finden Sie](//www.cisco.com/en/US/products/hw/wireless/ps441/products_tech_note09186a00800a86d7.shtml) unter [Problembehandlung bei Verbindungen in einem Wireless-LAN-Netzwerk](//www.cisco.com/en/US/products/hw/wireless/ps441/products_tech_note09186a00800a86d7.shtml). Der Abschnitt [Bridge](//www.cisco.com/en/US/products/hw/wireless/ps441/products_tech_note09186a00800a86d7.shtml#bridge) dieses Dokuments ist zu diesem Zeitpunkt hilfreich.Weitere Informationen finden Sie außerdem im [Konfigurationsbeispiel für eine Point-to-Point-Verbindung](//www.cisco.com/en/US/tech/tk722/tk809/technologies_configuration_example09186a008058f53e.shtml) von [Wireless](//www.cisco.com/en/US/tech/tk722/tk809/technologies_configuration_example09186a008058f53e.shtml) [Bridges.](//www.cisco.com/en/US/tech/tk722/tk809/technologies_configuration_example09186a008058f53e.shtml)Wenn Sie Ping-Signale senden können, jedoch nicht mit einer Genauigkeit von 100 %, oder wenn die Ping-Zeiten zu lang sind, lesen Sie den Abschnitt [Ungültiger Durchsatz](#page-4-0) in diesem Dokument.

4. Pingen Sie Ihr Endziel, den Remote-PC.Eine erfolgreiche Antwort weist darauf hin, dass das Remote-LAN ordnungsgemäß funktioniert. Führen Sie die folgenden Schritte aus, wenn Sie den Server oder das Zielgerät nicht pingen können:Prüfen Sie die Netzwerkkarte, den Hub oder Switch und die Verkabelung am anderen Ende.Überprüfen Sie die IP-Eigenschaften der Netzwerkverbindung an diesem Gerät.Versuchen Sie, diese grundlegenden Tests von diesem Gerät aus erneut auszuführen, um den Verbindungsverlust zu ermitteln.

### <span id="page-3-0"></span>Datenrate-Abweichung

Bei Wireless-Bridges können Verbindungsprobleme auftreten, wenn Sie die Bridges mit nicht optimalen oder falschen Datenrateneinstellungen konfigurieren. Wenn Sie die Datenraten auf Wireless-Bridges falsch konfigurieren, kommunizieren die Bridges nicht.

Ein typisches Beispiel ist ein Szenario, in dem eine der Bridges für eine feste Datenrate konfiguriert wird, z. B. 11 Mbit/s, und die andere Bridge mit einer Datenrate von 5 Mbit/s konfiguriert wird. Normalerweise versucht die Bridge, über die browserbasierte Schnittstelle eine Übertragung mit der höchsten Datenrate auf Basis (auch als erforderlich bezeichnet) durchzuführen. Im Falle von Hindernissen oder Interferenzen wird die Brücke bis zur höchsten Übertragungsrate zurückgelegt, die die Datenübertragung ermöglicht. Wenn eine der beiden Bridges eine Datenrate von 11 Mbit/s hat und die andere eine Übertragungsrate verwendet, kommunizieren die beiden Einheiten mit 11 Mbit/s. Bei einer Beeinträchtigung der Kommunikation, bei der die Einheiten auf eine niedrigere Datenrate zurückfallen müssen, kann die für 11 Mbit/s festgelegte Einheit jedoch nicht zurückfallen. Daher schlägt die Kommunikation fehl.

Dies ist eines der häufigsten Probleme im Zusammenhang mit Datenraten. Die Problemumgehung besteht in der Verwendung optimierter Datenrateneinstellungen auf den beiden Wireless Bridges.

## <span id="page-3-1"></span>Gelegentliche Verbindungsprobleme bei Wireless-Bridges

Es gibt mehrere Faktoren, die zu gelegentlichen Verbindungsproblemen führen können. Dies sind einige der gängigsten Faktoren:

- 1. Funkfrequenzstörungen (Radio Frequency Interference, RFI)
- 2. Fresnel Zone and Line of Sight (LOS)-Probleme
- 3. Probleme mit der Antennenausrichtung
- 4. Clear Channel Assessment (CCA)-Parameter
- 5. Andere Probleme, die die Leistung von Wireless-Bridges beeinträchtigen

Weitere Informationen zu diesen Faktoren finden Sie unter [Intermittent Connectivity Issues in](//www.cisco.com/en/US/products/hw/wireless/ps469/products_tech_note09186a0080508551.shtml) [Wireless Bridges.](//www.cisco.com/en/US/products/hw/wireless/ps469/products_tech_note09186a0080508551.shtml)

## <span id="page-4-0"></span>Schlechter Durchsatz

Probleme mit der Bridge-Leistung sind am schwierigsten zu beheben, da so viele Variablen involviert sind. Bei Wireless-Produkten sind die meisten Variablen nicht sichtbar. Bridges verfügen über in ihre Software integrierte Tools, die dabei helfen können, die Ursache von Symptomen eines schlechten Durchsatzes genau zu bestimmen, aber möglicherweise nicht in der Lage sind, das zugrunde liegende Problem zu lösen. Als grundlegende Methode zur Fehlerbehebung können Sie die Übertragungsleistung auf der Nicht-Root-Bridge erhöhen. Wenn der Abstand zwischen der Root- und der Non-Root-Bridge weniger als 1 km beträgt, können Sie die Entfernung auf der Root-Bridge auf 1 einstellen. Daher kann ein höherer Durchsatz erzielt werden.

Denken Sie daran, dass das IEEE 802.11b-Protokoll eine Wireless-Kommunikation mit 11 Megabit pro Sekunde, Halbduplex, festlegt. Stellen Sie Ihre Durchsatzerwartungen entsprechend ein.

#### <span id="page-4-1"></span>**Software**

Der erste Schritt zur Fehlerbehebung besteht in der Überprüfung der Softwareversion auf der Bridge.

Verwenden Sie eine Telnet-Sitzung, um sich bei der Bridge anzumelden und den Befehl show version EXEC auszugeben, um die Version der Cisco IOS®-Software zu finden, die auf Ihrer Bridge ausgeführt wird. Dieses Beispiel zeigt die Befehlsausgabe von einer Bridge, die Cisco IOS Release 12.2(13)JA2 ausführt:

#### Bridge> Anzeigeversion

Cisco Internetwork Operating System Software IOS (TM) C1410 Software (C1410-K9W7-M), Version 12.2(13)JA2 Copyright (c) 1986-2003 Cisco Systems, Inc.

Sie finden die Softwareversion auch auf der Seite Systemsoftware Version (Systemsoftwareversion) in der Webbrowser-Oberfläche der Bridge.

Beginnen Sie im [Wireless Software Center](//tools.cisco.com/support/downloads/go/Redirect.x?mdfid=278875243) und wählen Sie das Bridge-Modell aus, mit dem Sie arbeiten. Vergleichen Sie Ihre aktuelle Version mit der höchstnummerierten Version der Bridge-Software. Wenn Sie die neueste Version nicht ausführen, aktualisieren Sie auf die neueste Version, um das Problem mit dem Durchsatz zu beheben. Weitere Informationen zum Aktualisieren der Bridge-Firmware finden Sie unter [Verwalten von Firmware und Konfigurationen.](//www.cisco.com/en/US/docs/wireless/bridge/1400/12.2_11_JA/configuration/guide/p11mfw.html)

#### <span id="page-4-2"></span>Statistische Tools verwenden

Bridge-Software stellt Tools bereit, um Ihnen die Art von Problemen und den Ort zu zeigen, an dem die Bridge auf die Probleme trifft. Zwei der hilfreichsten Tools sind die Durchsatzstatistiken und die Fenster Fehlerstatistiken. Im gesamten Wireless-Netzwerk sind mindestens zwei Brücken beteiligt. Es ist wichtig, sich die Statistiken aller Brücken (kabelgebunden und drahtlos) beider Seiten anzusehen, wenn Sie versuchen, ein Problem zu isolieren. Statistiken sind nur im Laufe der Zeit relevant, und nur, wenn Sie einen Vergleichsmaßstab haben. Der Vergleich von Statistiken aus zwei zugeordneten Brücken zeigt deutlich, ob das Problem auf der einen oder auf der anderen Seite auftritt.

#### **Durchsatzstatistiken**

Zunächst müssen Sie sich beide Gruppen von Durchsatzstatistiken ansehen. Gehen Sie wie folgt vor:

- 1. Navigieren Sie zur Seite Statistik.Dies variiert und hängt vom Bridge-Modell ab.In diesem Dokument wird das Verfahren zum Aufrufen der Statistikseite einer Bridge der Serie 340 erläutert, die das VxWorks-Betriebssystem ausführt.
- 2. Wählen Sie **Statistics** aus dem Hauptmenü aus, sobald die Verbindung zur Bridge hergestellt wurde.Das Menü Statistik bietet eine breite Palette von Informationen über die Leistung der Bridge.
- 3. Führen Sie das Verfahren aus dem <u>[Anzeigen von Statistiken aus](//www.cisco.com/en/US/docs/wireless/workgroup_bridge/350/configuration/guide/WGB_Ch07.html)</u>, um zur Seite Durchsatzstatistiken zu gelangen.
- Löschen Sie die Statistiken auf beiden Brücken gleichzeitig, sodass der Zeitfaktor der 4. Statistiken ähnlich ist.Hinweis: Drücken Sie C (wie unten auf der Seite für die Durchsatzstatistik angegeben), um die Durchsatzstatistik zu löschen.
- 5. Löschen und überprüfen Sie die Statistiken mehrmals im Verlauf eines Tages oder mehrerer Tage, um die einzelnen Datenverkehrsmuster in einem bestimmten Netzwerk zu erkennen und zu verstehen.Das Datenverkehrsmuster fließt in dieser Sequenz:Auf der Ethernet-Seite von Bridge AOut the radio side of bridge AAuf der Funkseite der Brücke BVon der Ethernet-Seite von Bridge B
- 6. Uberprüfen Sie, ob das Funkmodul einer Bridge alle Pakete, die es von seinem Ethernet empfängt, erfolgreich

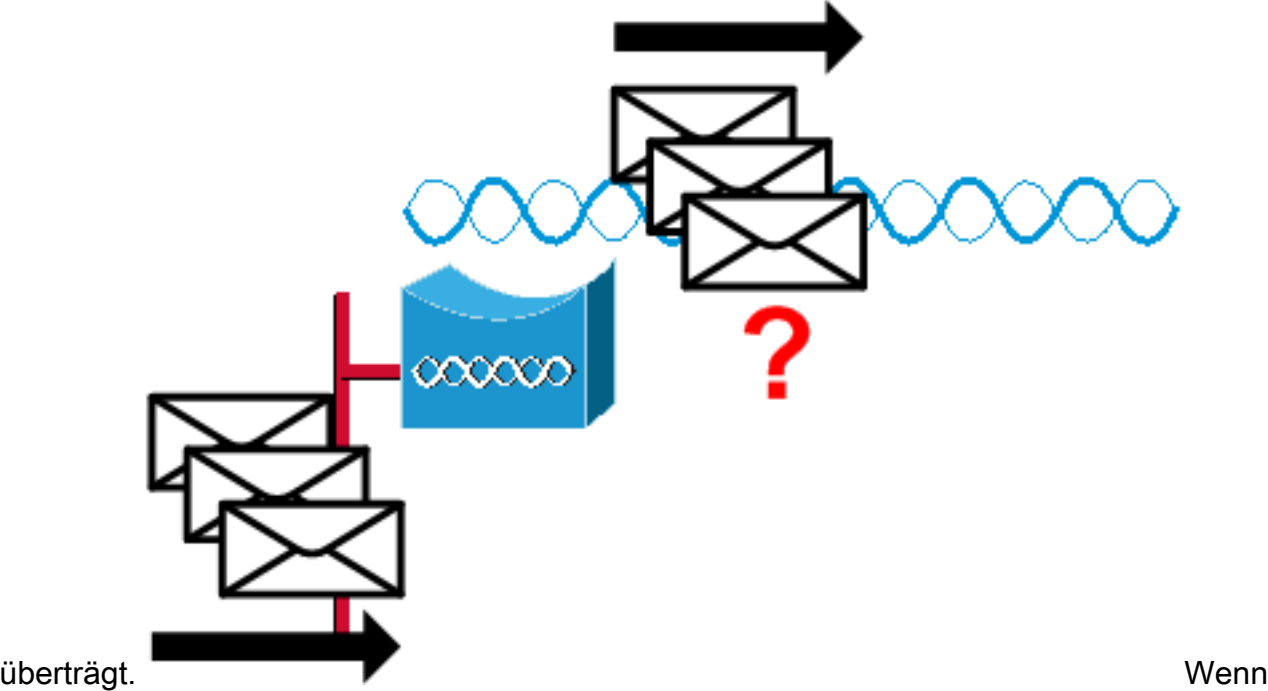

beispielsweise die Bridge Receive-Paketanzahl 1000 ist, stellen Sie sicher, dass die Radio Transmit-Paketanzahl etwa 1000 beträgt.Hinweis: Wenn die Bridge mit einem Hub verbunden ist, sind die beiden Werte möglicherweise nicht nah, da der Hub ein Broadcast-Gerät ist und die Bridge den gesamten empfangenen Datenverkehr sendet. Wenn die Bridge jedoch mit einem Switch verbunden ist, sollten die beiden Werte ungefähr gleich sein.

7. Vergleichen Sie die Anzahl der **Radio Transmit-**Pakete auf Bridge A mit der **Radio Receive-**Paketanzahl auf Bridge B.

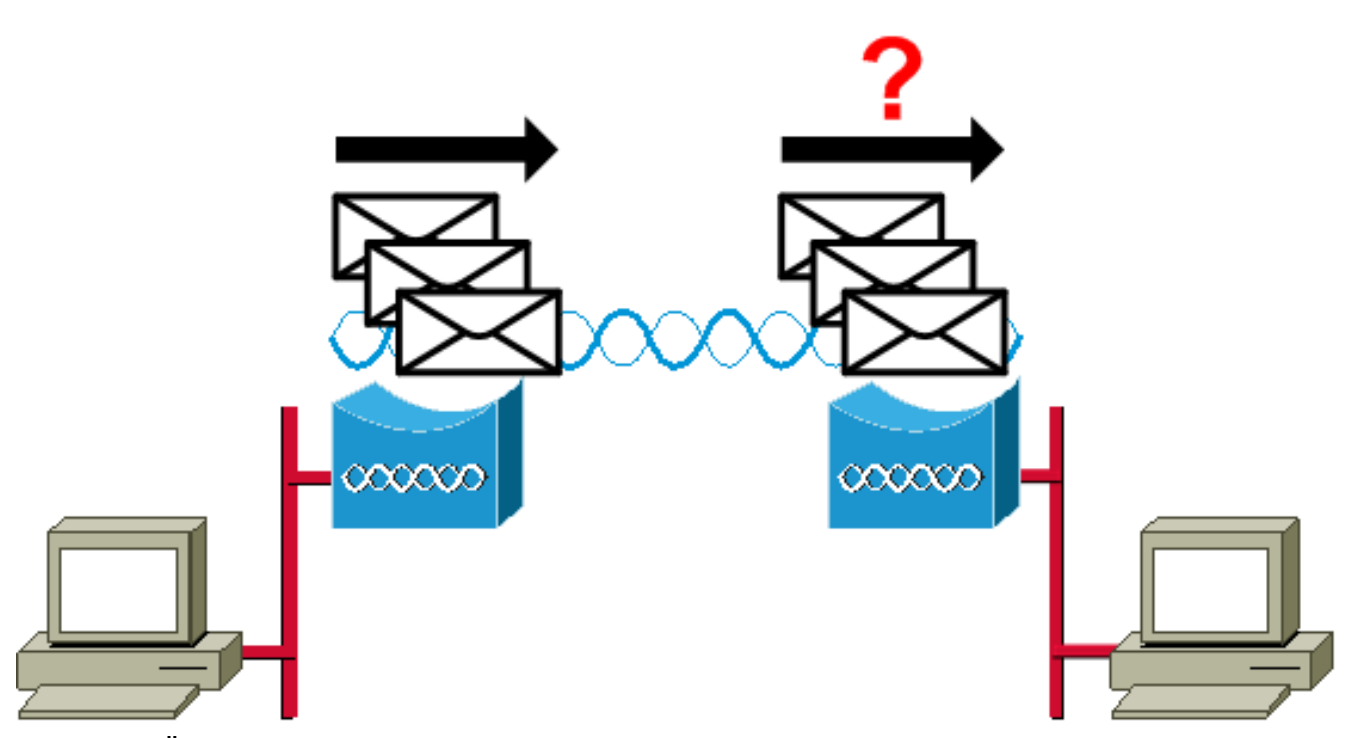

Wenn die Übertragungsanzahl von Bridge A die Empfangsanzahl von Bridge B übersteigt, gehen Pakete über die Funkverbindung verloren. Dieser Verlust ist wahrscheinlich auf eines der folgenden Probleme zurückzuführen:Das Signal ist nicht stark genug, damit die Pakete es an die andere Seite senden können.Die Pakete werden durch externe Interferenzen zerstört.Wenn die Empfangsanzahl von Bridge B die Übertragungsanzahl von Bridge A übersteigt, werden zusätzliche Signale empfangen. Die Bridge interpretiert diese Pakete als Pakete. Diese Störung wird wahrscheinlich durch eines der folgenden Probleme verursacht:Ein nahegelegenes 2,4-GHz-Gerät, z. B. ein schnurloses 2,4-GHz-Telefon, überträgt die gleiche Frequenz.Ein Mikrowellenherd in der Nähe sendet Signale mit derselben Frequenz.

Hinweis: Die Statistikseite einer Bridge der Serie 1400, die Cisco IOS ausführt, ähnelt der folgenden Abbildung:

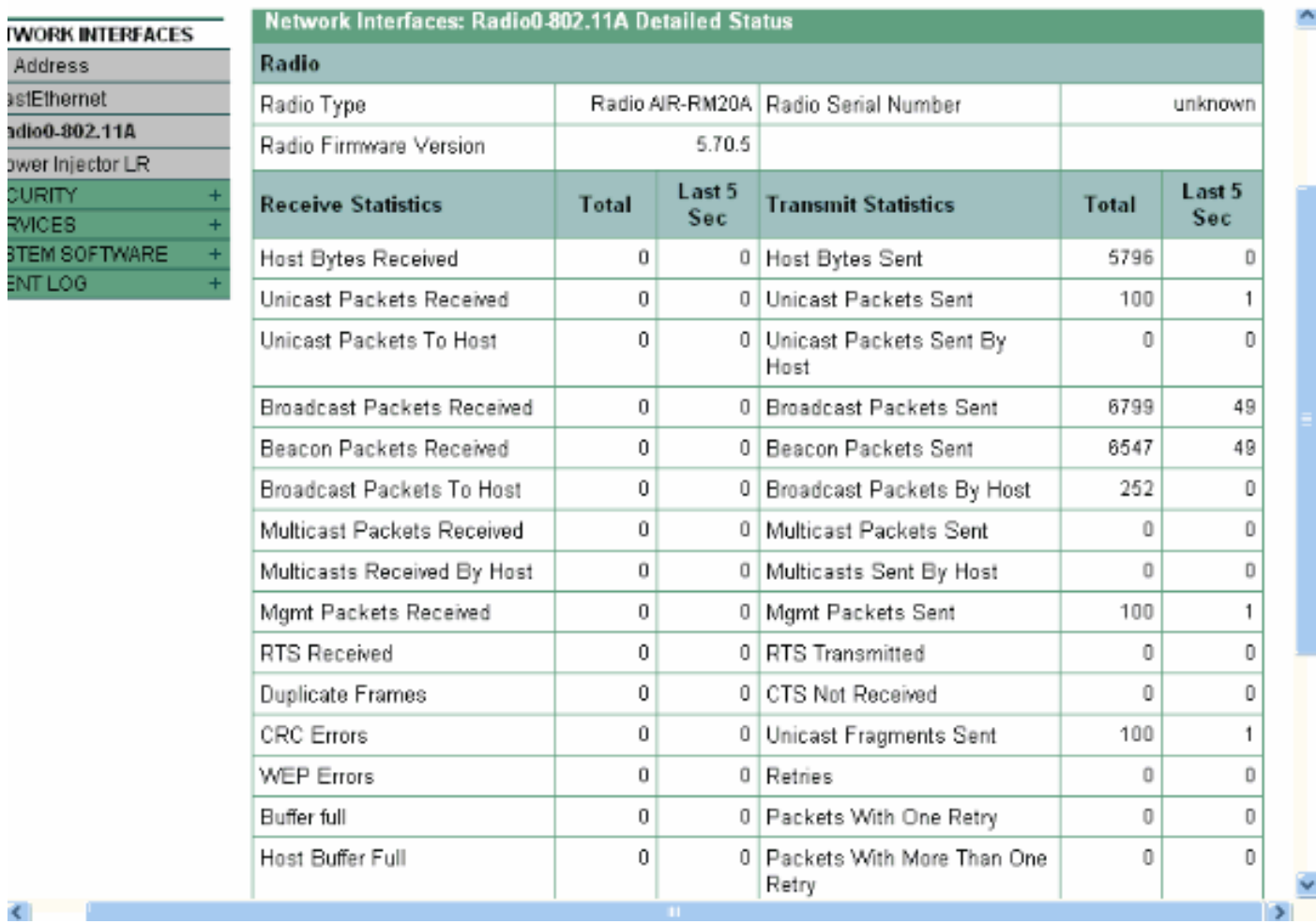

### <span id="page-7-0"></span>**Fehlerstatistiken**

Unter [Fehler- und Ereignismeldungen](//www.cisco.com/en/US/docs/wireless/bridge/1400/12.2_11_JA/configuration/guide/p11err.html) finden Sie weitere Informationen zu den Definitionen und Auswirkungen der einzelnen Fehlertypen im Fehlerstatistiken. Dieses Dokument basiert auf der Bridge der Serie 1400.

### <span id="page-7-1"></span>Fehlerstatistiken für die Cisco Aironet Bridge der Serie 340

Während die kabelgebundene Ethernet-Seite Vollduplex-fähig sein kann, ist dies bei der Funkseite nicht der Fall. Wenn das Funkmodul also ein Paket zur Übertragung hat, wird dies nicht getan, während ein anderes Funkmodul auf demselben Kanal oder derselben Frequenz übertragen wird. Wenn diese Situation eintritt, werden die Gegeninkremente der Holdoffs-Statistik angehoben. Wenn die Bridge weiterhin Pakete an der Ethernet-Schnittstelle empfängt, diese aber aufgrund von Holdoffs nicht über die Funkschnittstelle übertragen kann, werden die Puffer, die für diese ausgehenden Pakete vorgesehen sind, sehr schnell gefüllt. Dies hängt von Datenverkehrsfluss und -volumen ab. Wenn diese Puffer überlaufen, werden die überzähligen Pakete verworfen, und die Warteschlange Full wirft Statistische Zählinkremente zurück. Möglicherweise werden Meldungen auf der Konsole der Bridge oder im Fehlerprotokoll angezeigt.

Wenn das Funkmodul einer Bridge ein Paket überträgt, muss die empfangende Bridge eine ACK zurück an die übertragende Bridge senden, damit die übertragende Bridge zum nächsten Paket in ihrer Übertragungs-Warteschlange übergehen kann. Wenn die übertragende Bridge diese ACK nicht empfängt, überträgt sie das gleiche Paket erneut, bis sie eine ACK von der empfangenden Bridge empfängt. Wenn eine Bridge dasselbe Paket mehr als einmal überträgt, werden die

Zählinkremente für die Statistik der Retries (Statistik) angezeigt. Sie können davon ausgehen, dass eine der folgenden Situationen zutrifft:

- Die empfangende Bridge hat das ACK nicht gesendet.
- Das ACK wird gesendet, aber nicht von der Sendebrücke empfangen. Daher musste der Sender das Paket erneut senden.

Alle diese Statistiken weisen auf ein Problem bei der erfolgreichen Übertragung über die Funkverbindung hin und weisen nicht auf einen Ausfall der physischen Hardware hin.

## <span id="page-8-0"></span>Weitere grundlegende Informationen zur Fehlerbehebung mit der Wireless Bridge

Dieser Abschnitt enthält Informationen zur Fehlerbehebung bei grundlegenden Problemen mit der Wireless-Bridge.

Weitere Informationen finden Sie unter [Konfigurieren von WEP- und WEP-Features,](//www.cisco.com/en/US/docs/wireless/bridge/1400/12.2_11_JA/configuration/guide/p11wep.html) wenn das Problem auf fehlerhafte Konfiguration und Authentifizierung zurückzuführen ist.

Die häufigsten Ursachen für den Verlust von Wireless-Verbindungen sind falsch eingestellte Grundeinstellungen. Wenn die Bridge nicht mit einer Remote-Bridge verbunden ist, überprüfen Sie diese Bereiche.

- SSID Alle Bridges müssen dieselbe SSID verwenden, um eine Verbindung herzustellen. Überprüfen Sie, ob der auf der Seite "Express Setup" angezeigte SSID-Wert für alle Bridges identisch ist. Überprüfen Sie außerdem, ob die Bridges für die richtige Netzwerkrolle konfiguriert wurden. Es kann nur eine Bridge als Root Bridge konfiguriert werden.
- Sicherheitseinstellungen Remote-Bridges, die versuchen, sich bei Ihrer Bridge zu authentifizieren, müssen dieselben Sicherheitsoptionen verwenden, die in der Bridge konfiguriert sind. Diese Optionen umfassen:WEPExtensible Authentication Protocol (EAP)LEAP (Lightweight Extensible Authentication Protocol)MAC-AdressauthentifizierungMessage Integrity Check (MIC)WEP-Schlüssel-Hashing802.1X-ProtokollversionenWenn eine Nicht-Root-Bridge nicht in der Lage ist, sich bei der Root-Bridge zu authentifizieren, stellen Sie sicher, dass die Sicherheitseinstellungen mit den Bridge-Einstellungen übereinstimmen.

Unter [Konfigurieren von Authentifizierungstypen](//www.cisco.com/en/US/docs/wireless/bridge/1400/12.2_15_JA/configuration/guide/p15auth.html) finden Sie weitere Informationen zum Konfigurieren der verschiedenen Authentifizierungstypen für eine Bridge der Serie 1400.

Unter [Konfigurieren von Authentifizierungstypen](//www.cisco.com/en/US/docs/wireless/access_point/1300/12.3_7_JA/configuration/guide/b37auth.html) finden Sie weitere Informationen zum Konfigurieren der verschiedenen Authentifizierungstypen für eine Bridge der Serie 1300.

# <span id="page-8-1"></span>Auf Standardkonfiguration zurücksetzen

Wenn Sie das Kennwort vergessen, mit dem Sie die Bridge konfigurieren können, müssen Sie die Konfiguration vollständig zurücksetzen. Sie können die Schaltfläche MODE oder die Webbrowser-Oberfläche verwenden, um die Konfiguration auf die Werkseinstellungen zurückzusetzen.

Im Abschnitt [Zurücksetzen auf die Standardkonfiguration der](//www.cisco.com/en/US/docs/wireless/bridge/1400/12.2_15_JA/configuration/guide/p15trb.html#wp1036746) [Bridge der Serie 1400](//www.cisco.com/en/US/docs/wireless/bridge/1400/12.2_15_JA/configuration/guide/p15trb.html) finden Sie weitere Informationen zum Rücksetzverfahren.

## <span id="page-9-0"></span>Verwalten eines Firmware-Fehlers/einer Beschädigung

Es besteht die Gefahr, dass die Firmware in Ihrer Bridge nicht geladen oder beschädigt wird. In solchen Fällen sollten Sie in der Lage sein, dieses Problem zu beheben. Sie müssen die Webbrowser-Schnittstelle verwenden oder die Schaltfläche MODE verwenden, um die komplette Bridge-Image-Datei neu zu laden. Sie können die Browserschnittstelle verwenden, wenn die Bridge-Firmware noch voll betriebsbereit ist und Sie das Firmware-Image aktualisieren möchten. Sie können die Schaltfläche MODE verwenden, wenn die Bridge ein beschädigtes Firmware-Image hat.

Der Abschnitt [Bridge-Image](//www.cisco.com/en/US/docs/wireless/bridge/1400/12.2_15_JA/configuration/guide/p15trb.html#wp1038660) [neu laden](//www.cisco.com/en/US/docs/wireless/bridge/1400/12.2_15_JA/configuration/guide/p15trb.html#wp1038660) der [Bridge der Serie 1400](//www.cisco.com/en/US/docs/wireless/bridge/1400/12.2_15_JA/configuration/guide/p15trb.html) enthält Informationen zu diesem Verfahren.

## <span id="page-9-1"></span>Telnet-Sitzung wird bei starkem Datenverkehr unterbrochen oder nicht gestartet.

Wenn die Bridge starken Datenverkehr überträgt und empfängt, können Sie manchmal keine Telnet-Sitzung starten, und die vorhandenen Telnet-Sitzungen frieren ein oder hängen. Dieses Verhalten ist jedoch zu erwarten, da die Bridge dem Datenverkehr die höchste Priorität und dem Telnet-Datenverkehr die niedrigere Priorität einräumt.

### <span id="page-9-2"></span>Bridge kann nicht gleichzeitig Image-Downloads erkennen

Wenn Sie versuchen, Software-Images von einer Telnet- und Konsolensitzung gleichzeitig in die Bridge zu laden, kann die Bridge nicht erkennen, dass zwei Images gleichzeitig geladen werden. Versuchen Sie daher nicht, dieses gleichzeitige Image-Download.

### <span id="page-9-3"></span>Der Carrier Busy Test ist fehlgeschlagen.

Cisco Wireless Bridges können verschiedene Kanäle analysieren, um RFI zu erkennen. Der Carrier Busy Test (Test bei besetzter Leitung) hilft, die Aktivität im Funkfrequenzspektrum anzuzeigen. Der Carrier Busy Test ist auf Brücken verfügbar und ermöglicht Ihnen, das Funkspektrum anzuzeigen.

Hinweis: Dieser Carrier Busy Test kann fehlschlagen, wenn Sie ihn auf der Non-Root-Bridge ausführen. Dieser Test erzeugt jedes Ergebnis nur, wenn es von der Root-Bridge ausgeführt wird.

Im Abschnitt [Ausführen des Carrier Busy-Tests](//www.cisco.com/en/US/docs/wireless/access_point/1300/installation/guide/130h_c4.html#wp1069352) der [Fehlerbehebung für autonome Access Points](//www.cisco.com/en/US/docs/wireless/access_point/1300/installation/guide/130h_c4.html) [und Bridges der Serie 1300](//www.cisco.com/en/US/docs/wireless/access_point/1300/installation/guide/130h_c4.html) wird das Ausführen eines Carrier Busy-Tests auf einer Bridge der Serie 1300 erläutert.

Im Abschnitt [Durchführen eines Carrier-Busy-Tests](//www.cisco.com/en/US/docs/wireless/bridge/1400/12.2_11_JA/configuration/guide/p11rf.html#wp1048046) der [Serie 1400 - Konfigurieren der](//www.cisco.com/en/US/docs/wireless/bridge/1400/12.2_11_JA/configuration/guide/p11rf.html) [Funkeinstellungen](//www.cisco.com/en/US/docs/wireless/bridge/1400/12.2_11_JA/configuration/guide/p11rf.html) wird die CLI-Konfiguration zum Durchführen eines Carrier-Busy-Tests auf einer 1400-Bridge erläutert.

## <span id="page-9-4"></span>Konfiguration der Root-/Non-Root-Bridge

Die Konfiguration der Root- und Non-Root-Bridges ist im Prinzip identisch. Mit Ausnahme von

Hostnamen, IP-Adresse und Funkrollen können Unterschiede zwischen den Konfigurationen problematisch sein. Einige der häufigsten Konfigurationsprobleme sind:

- Einstellungen für den Antennenanschluss übertragen/empfangen: Wenn die Bridge nur eine Antenne verwendet, stellen Sie sicher, dass die Einstellung für den Antennenanschluss korrekt ist. In der Regel ist er auf den richtigen Antennenanschluss eingestellt. Verwenden Sie nicht die Diversity-Einstellung, wenn nur eine Antenne vorhanden ist.
- Verbindung BR1310 und BR1410 unterstützen die Verkettung. Bei dieser Wireless-● Paketkonnektivität werden kleinere Pakete in größere Pakete verkettet, um das Wireless-Medium effizienter zu nutzen und einen höheren Gesamtdatendurchsatz auf einer Wireless-Bridge zu ermöglichen. Diese Funktion wurde in Cisco IOS Version 12.2(11)JA eingeführt. Wenn Sie einen BR1310 mit einem anderen Gerät verbinden, deaktivieren Sie die Verkettung am BR1310, wenn das andere Gerät diese nicht unterstützt.
- Ubertragungsleistung In Umgebungen, in denen Multipathing-Probleme auftreten können, kann eine geringere Übertragungsleistung hilfreich sein.
- Distance (Entfernung) Wenn mehr als 1 km zwischen den Standorten liegt, müssen Sie den Distanzparameter auf der Root-Bridge festlegen, damit die Bridges genügend Zeit haben, die empfangenen Frames zu bestätigen. Wenn dieser Parameter nicht auf einer Bridge-Verbindung über 1 km gesetzt ist, werden doppelte Frames angezeigt.

# <span id="page-10-0"></span>Power Injector

Der Power Injector für den BR1300 ist über ein Paar Koaxialkabel mit der Hauptbrücke verbunden. Diese Kabel übertragen Strom und ein Ethernet-Signal. Dies ist wichtig, da der Power Injector einen Switch enthält, der nicht konfigurierbar ist. Port 0 dieses Switches ist mit FastEthernet 0 auf der Bridge verbunden. Port 1 ermöglicht die Verbindung mit dem externen Netzwerk über die RJ45-Buchse. Die Einstellungen auf diesem Switch beziehen sich auf die automatische Geschwindigkeit und die automatische Duplexfunktion. Die Duplexeinstellung bedeutet, dass externe Geräte entweder auf Auto- oder Halbduplex eingestellt sind. Konfigurieren Sie das externe Gerät nicht für Vollduplex, da dies zu einer Duplexungleichheit führt. Sie können den Befehl show power injector aufrufen, um die Statistiken des Power Injector-Switches anzuzeigen.

## <span id="page-10-1"></span>**Schlussfolgerung**

Wenden Sie sich an den [technischen Support von Cisco,](//www.cisco.com/cisco/web/support/index.html) um zusätzliche Unterstützung bei der Behebung von Problemen zu erhalten. Fügen Sie diese Informationen in Ihre Online-Serviceanfrage ein, oder halten Sie sie bei Ihrem Anruf bereit:

- Seriennummer jedes beteiligten Geräts
- Modellnummer jedes beteiligten Geräts
- Firmware-Versionen für jedes betroffene Gerät
- Kurze Beschreibung der Topologie Ihres WLAN

# <span id="page-10-2"></span>Zugehörige Informationen

● [Versionshinweise für Cisco Aironet 1410 Wireless Bridges für Cisco IOS Release 12.3](//www.cisco.com/en/US/docs/wireless/bridge/1400/release/notes/p38ja2rn.html?referring_site=bodynav)

- [Debugauthentifizierungen](//www.cisco.com/en/US/products/hw/wireless/ps430/products_tech_note09186a008024aa4f.shtml?referring_site=bodynav)
- [Upgrade auf eine neue Softwareversion](//www.cisco.com/en/US/docs/wireless/bridge/1400/release/notes/p38ja2rn.html#wp92893?referring_site=bodynav)
- [Fehlerstatistiken für die Cisco Aironet Bridge der Serie 340](//www.cisco.com/en/US/products/ps6437/products_tech_note09186a0080177aa0.shtml?referring_site=bodynav)
- [Fehlerbehebung in technischenHinweisen Cisco Aironet Serie 350](//www.cisco.com/en/US/products/hw/wireless/ps458/prod_tech_notes_list.html?referring_site=bodynav)
- [Cisco IOS Software Configuration Guide for Cisco Aironet Outdoor Access Point/Bridge der](//www.cisco.com/en/US/docs/wireless/access_point/1300/12.3_7_JA/configuration/guide/brsc1237.html?referring_site=bodynav) [Serie 1300](//www.cisco.com/en/US/docs/wireless/access_point/1300/12.3_7_JA/configuration/guide/brsc1237.html?referring_site=bodynav)
- [Cisco Aironet Bridge Software der Serie 1400 Konfigurationsleitfaden](//www.cisco.com/en/US/docs/wireless/bridge/1400/12.2_15_JA/configuration/guide/pscg15.html?referring_site=bodynav)
- [Technischer Support und Dokumentation Cisco Systems](//www.cisco.com/cisco/web/support/index.html?referring_site=bodynav)